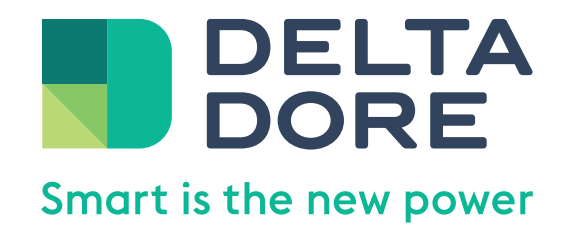

# Vos 5 étapes pour activer Amazon Alexa

# **Avant de commencer**

- Téléchargez l'application Alexa
- Créez un compte Amazon si vous n'en possédez pas
- Installez votre Amazon Echo sur le même réseau que votre box Delta Dore
- Sur votre navigateur internet, assurez-vous que les fenêtres pop-up ne sont pas bloquées
- Si vous possédez une box Lifedomus, assurez-vous que la version 2.1.145 ou ultérieure soit installée

# Étape 1.

## Trouvez la skill Delta Dore sur le store Amazon

- Depuis l'application Alexa ou sur le Store Amazon à cette adresse : https://alexa.amazon.fr/spa/index.html#skills/search/ delta%20dore/?&ref-suffix=sb\_gw
- Recherchez la skill Tydom ou Lifedomus en fonction du type de votre box Delta Dore

# Cliquez sur : **activer**

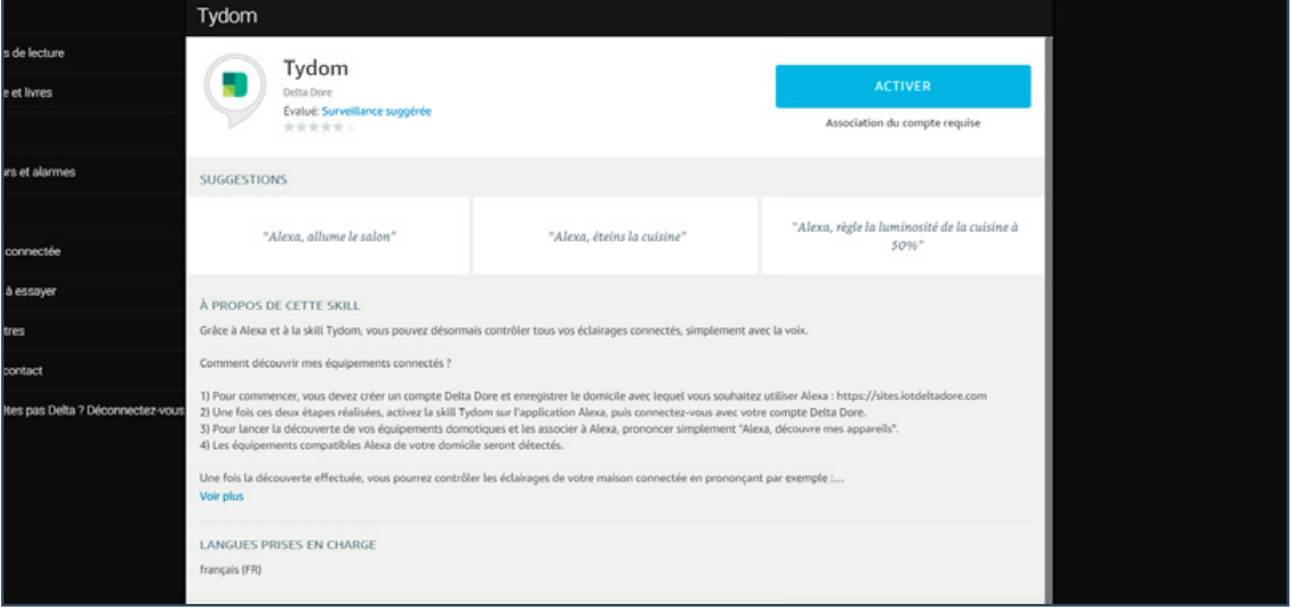

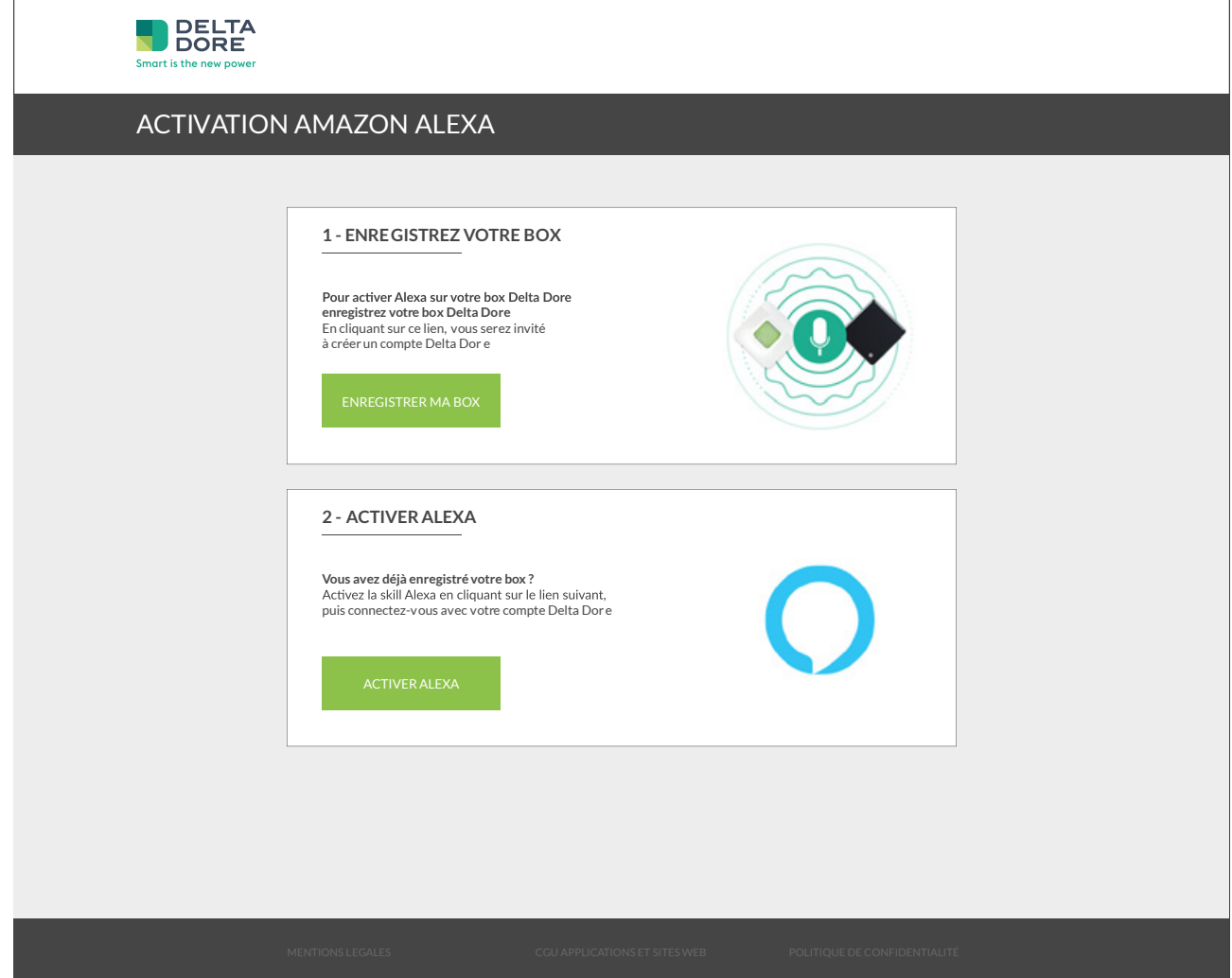

# Commencez par cliquer sur : **enregistrer ma box**

# Étape 2.

## Créez votre compte client Delta Dore

<u> The Company of the Company of the Company of the Company of the Company of the Company of the Company of the Company of the Company of the Company of the Company of the Company of the Company of the Company of the Compan</u>

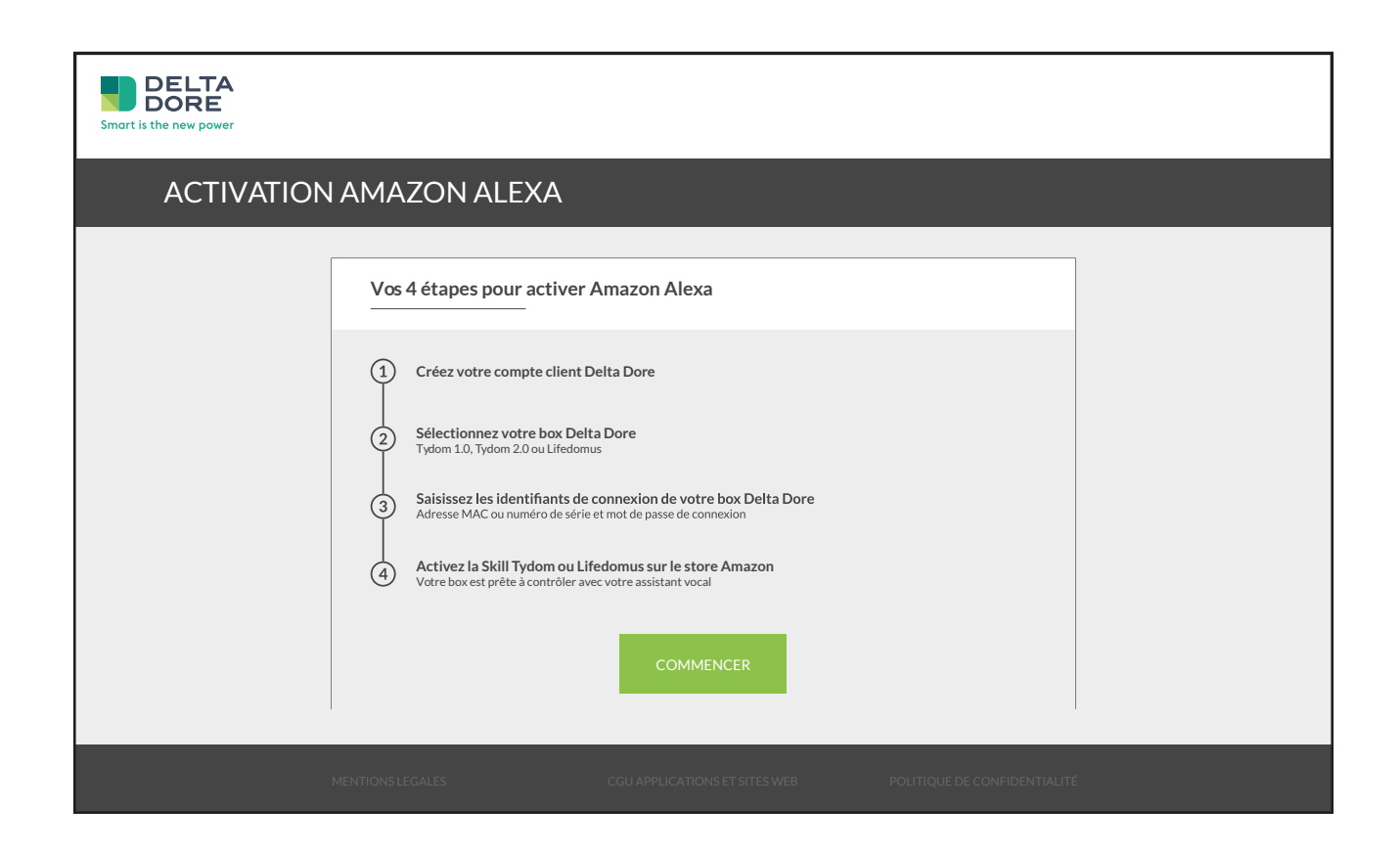

## Cliquez sur : **commencez**

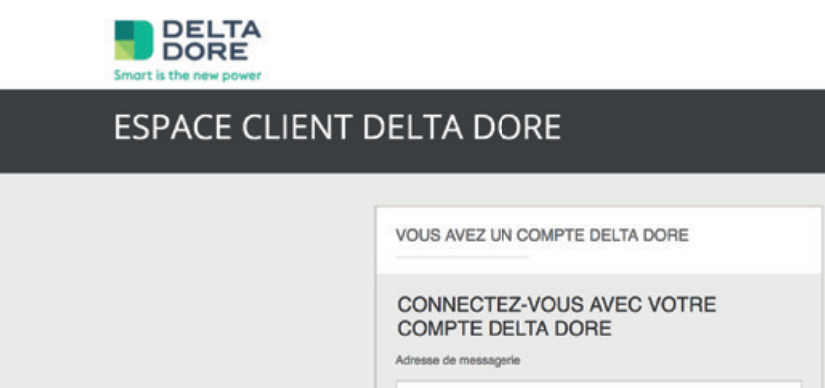

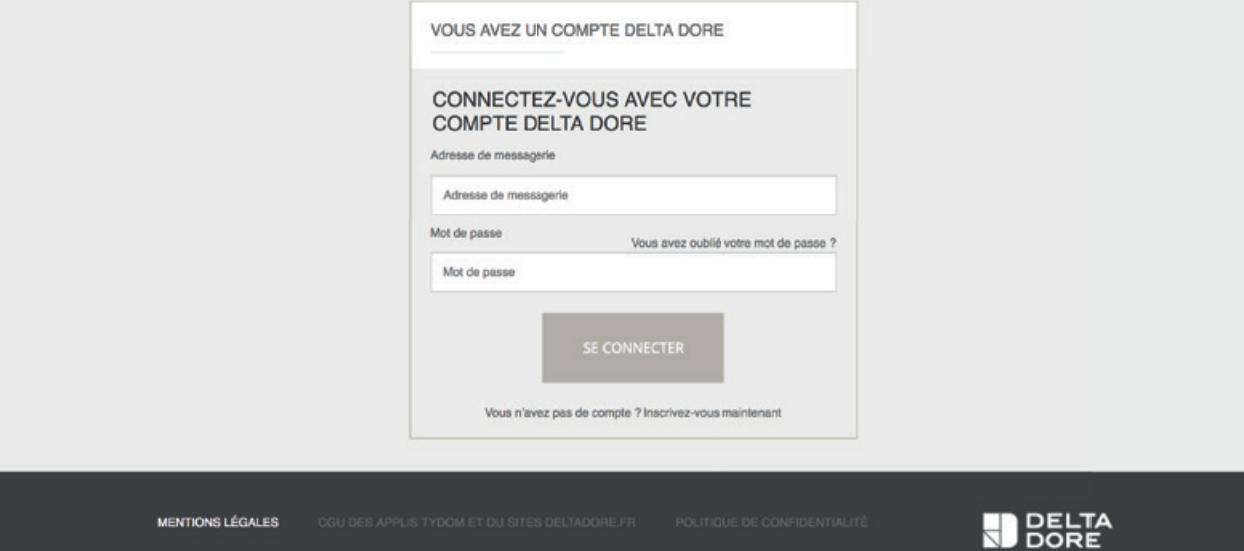

# Cliquez sur : **inscrivez-vous maintenant**

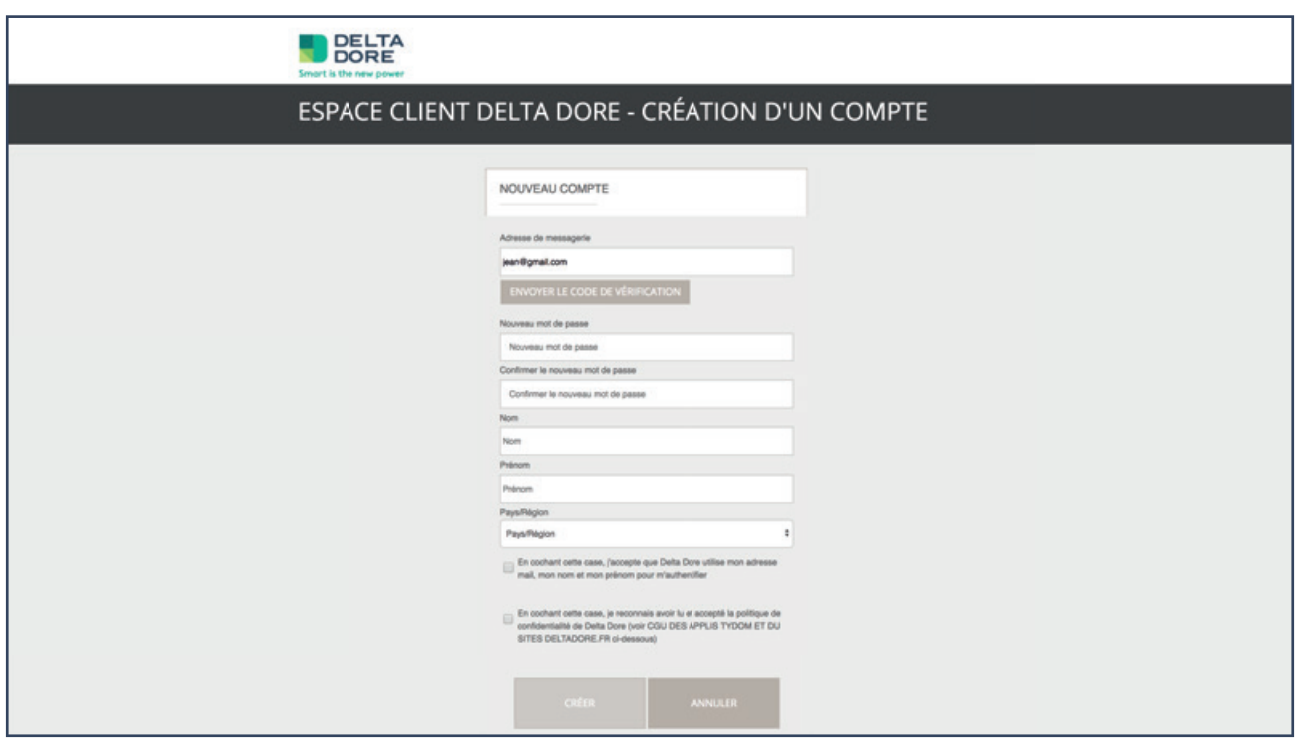

- Saisissez votre adresse mail
- Cliquez sur : **envoyer le code de vérification**
- Vous avez reçu un code par mail sur l'adresse indiquée
- Copiez le code et collez le dans le champs «code de vérification»
- Saisissez le reste des infos puis cliquez sur : **créer**

# Étape 3.

## Selectionnez votre box Delta Dore

 $\overline{\phantom{a}}$ 

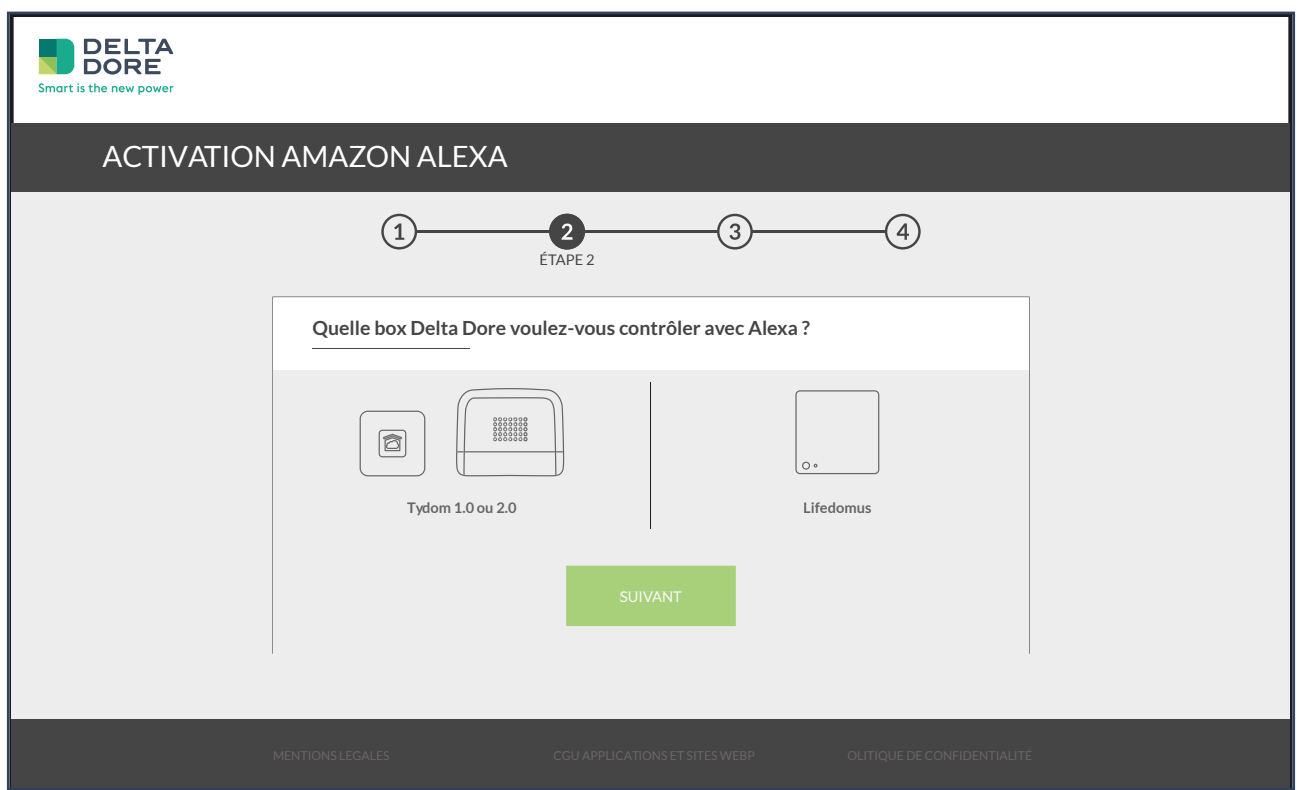

Choisissez la box installée chez vous (Tydom 1.0, Tydom 2.0 ou Lifedomus) et cliquez sur : **suivant**

# Étape 4.

<u> The Company of the Company of the Company of the Company of the Company of the Company of the Company of the Company of the Company of the Company of the Company of the Company of the Company of the Company of the Compan</u>

## Saisissez les identifiants de votre box

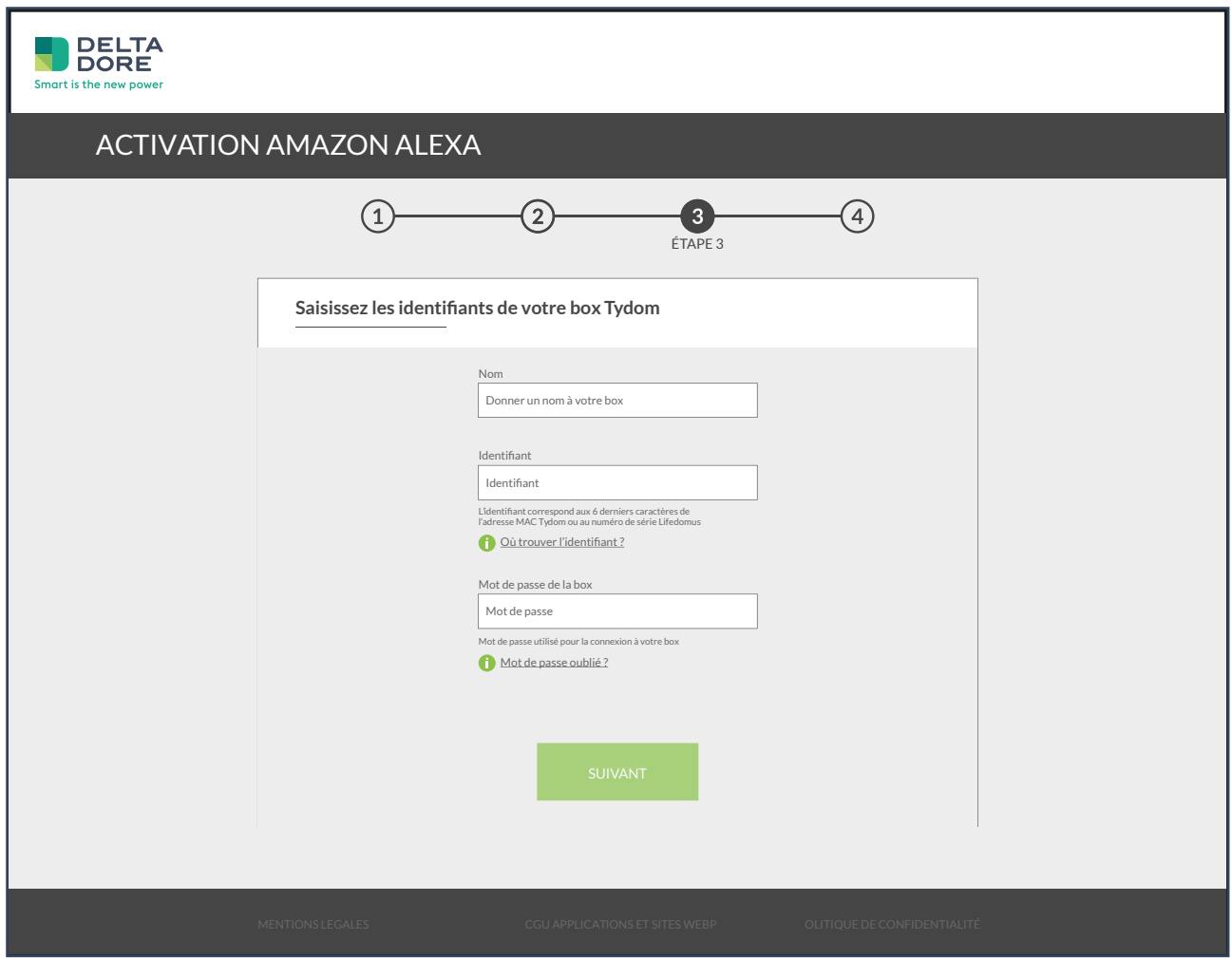

Renseignez les infos :

- **• Tydom :** l'adresse MAC de votre Tydom se trouve à l'arrière de votre box ou dans l'application Tydom (réglages > mes domiciles)
- **• Lifedomus :** ou sur l'interface web de votre box Lifedomus
- Cliquez sur : **suivant**

# Mot de passe oublié ?

### Mot de passe oublié : réinitialiser le mot de passe Tydom Tydom

Tydom 1.0 Appuyez environ 15 secondes sur le bouton situé à l'arrière de votre box jusqu'à ce que la LED clignote rapidement en violet. Lancez l'application Tydom, un nouveau mot de passe vous sera demandé.

Tydom 2.0 1 - Passez votre système d'alarme en Mode maintenance (appuyez 3 secondes sur les touches ON et OFF de votre télécommande) 2 - Ouvrez le boitier à l'aide d'un tournevis et appuyez environ 15 secondes sur le bouton «3» côté droit, jusqu'à ce que la LED clignote rapidement. Lancez l'application Tydom, un nouveau mot de passe vous sera demandé.

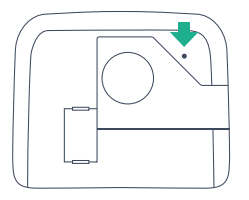

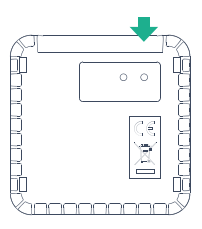

### **Attention**

Ne dépassez en aucun cas plus de 30 secondes d'appui sur le bouton, Ne dépassez aucun cas plus de 30 secondes d'appui sur le bouton, vous risqueriez de ne plus pouvoir accéder à vos équipements.

### Mot de passe ou life de passe de passe le mot de passe le mot de passe le mot de passe le mot de passe Lifedom<br>Lifedomusique le mot de passe le mot de passe le mot de passe le mot de passe le mot de passe le mot de passe Lifedomus

La réinitialisation du mot de passe s'effectue dans Config Studio. Si vous n'avez pas accès à Config Studio merci de vous rapprocher de votre installateur.

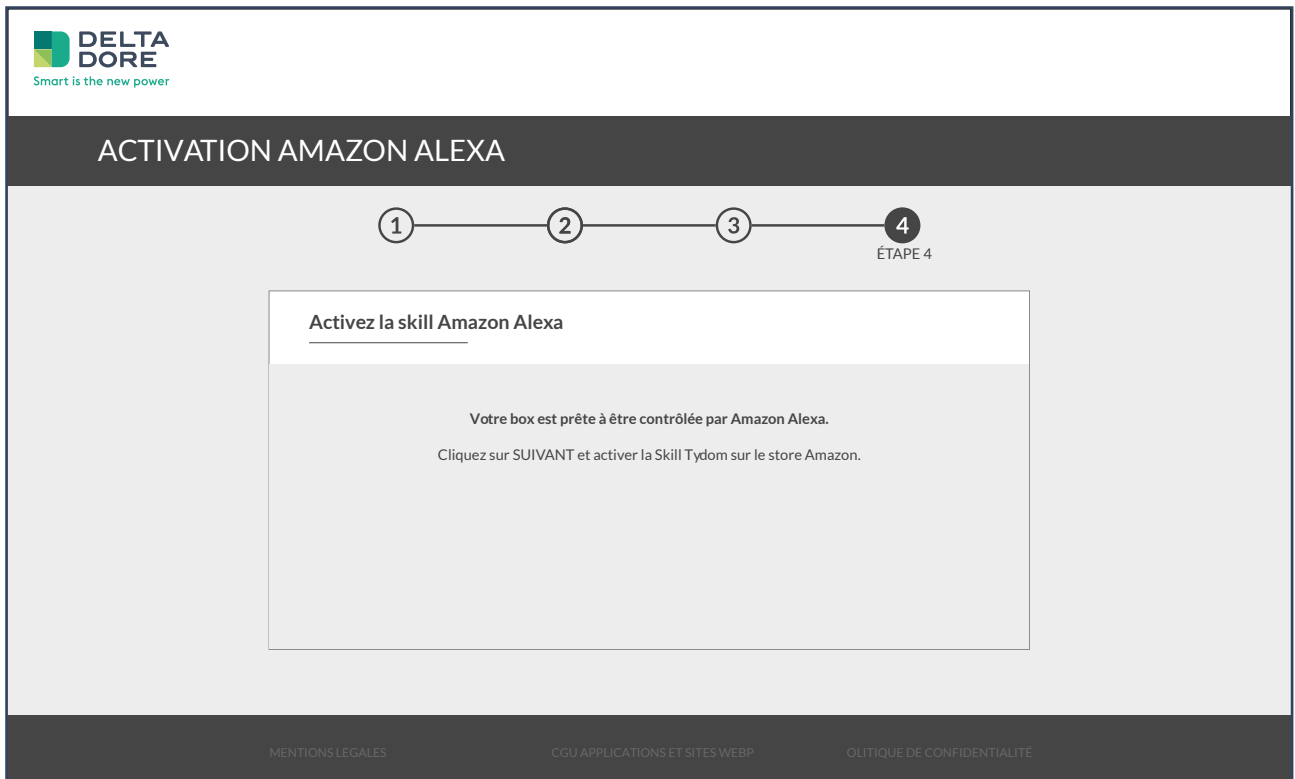

Votre box est enregistrée.

# **Vous pouvez fermer la fenêtre.**

### **Note**

Sur mobile, dans l'application Alexa, appuyez sur la croix en haut de l'écran puis appuyez à nouveau sur ACTIVER.

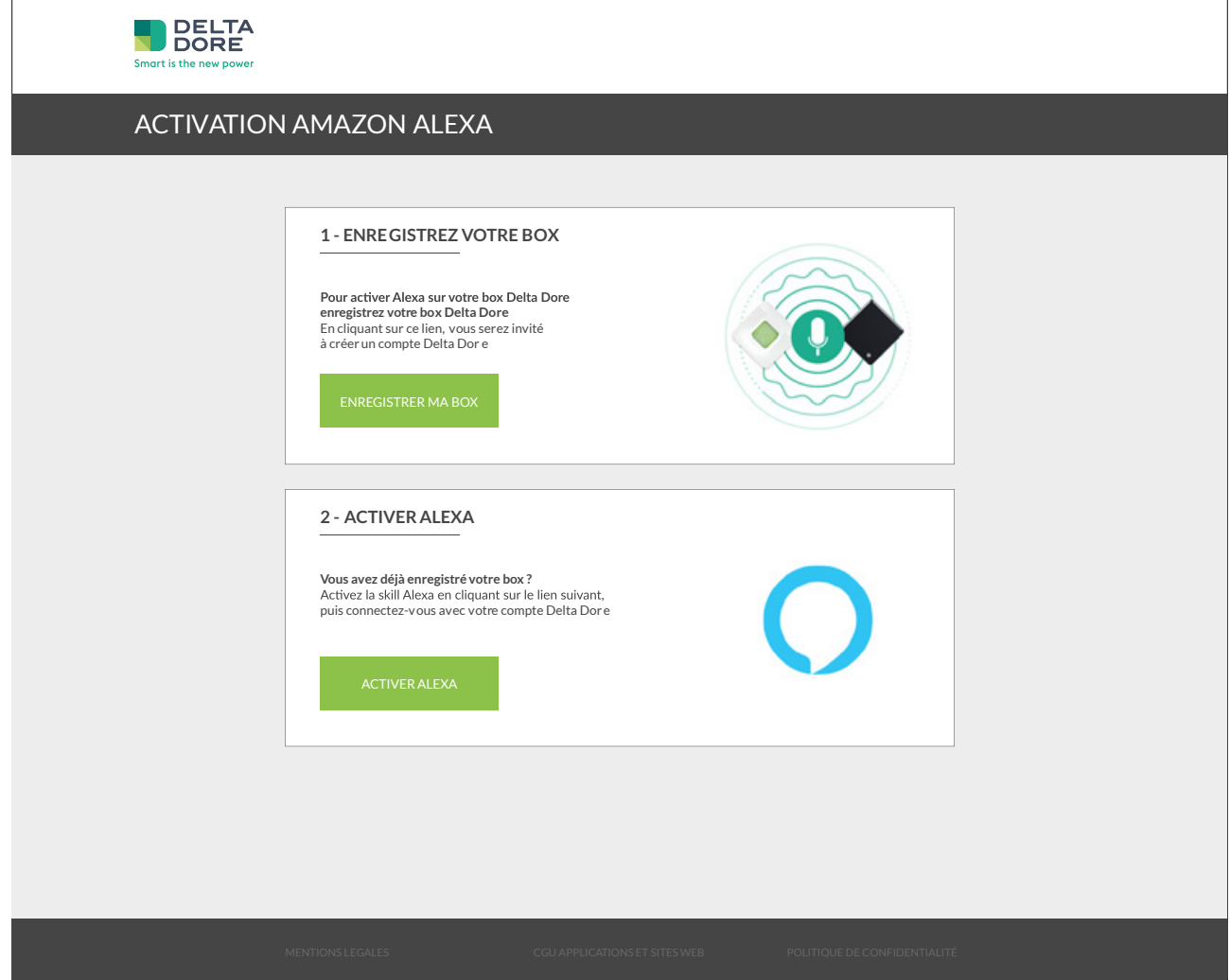

Cliquez maintenant sur : **activer alexa**

# Étape 5.

## Découvrez vos équipements

**STATISTICS** 

• Connectez-vous avec votre compte Delta Dore précédemment créé

# Cliquez sur : **activer**

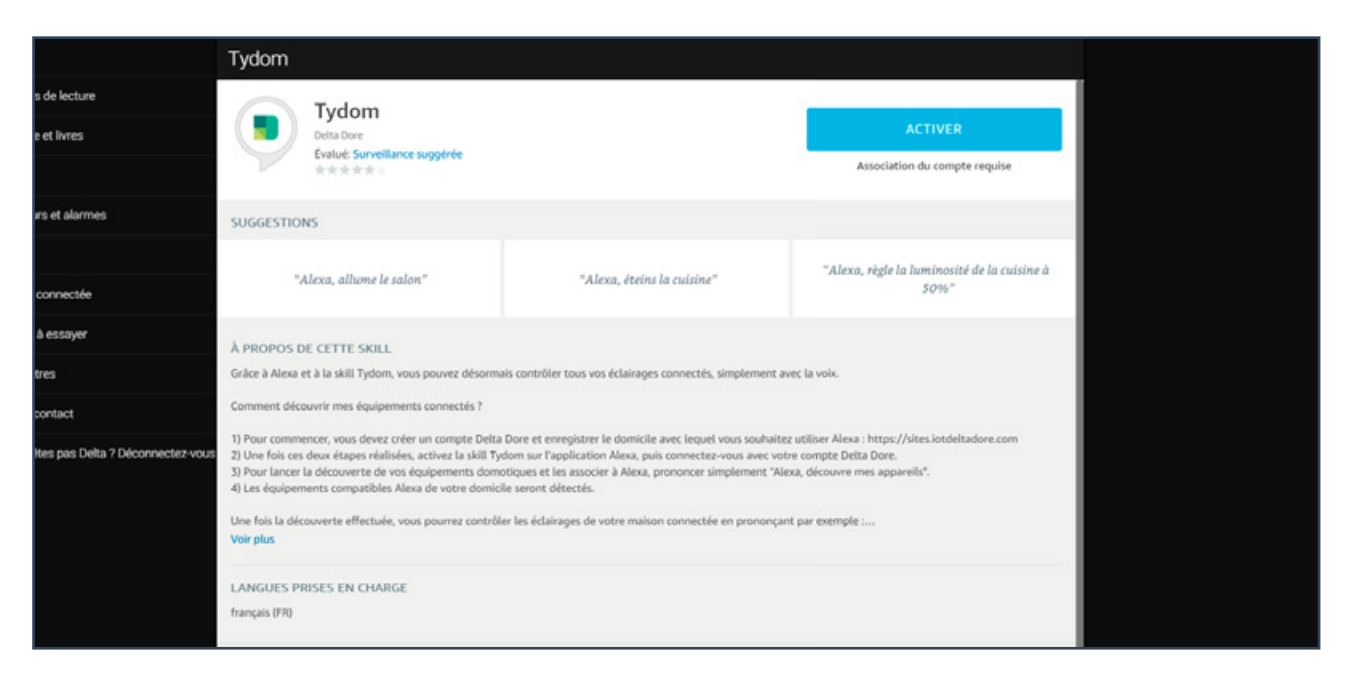

## amazon alexa

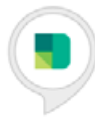

### Tydom a été associée avec succès.

#### Que faire ensuite:

→ Fermez cette fenêtre pour lancer la recherche des objets connectés que vous pouvez contrôler avec Alexa

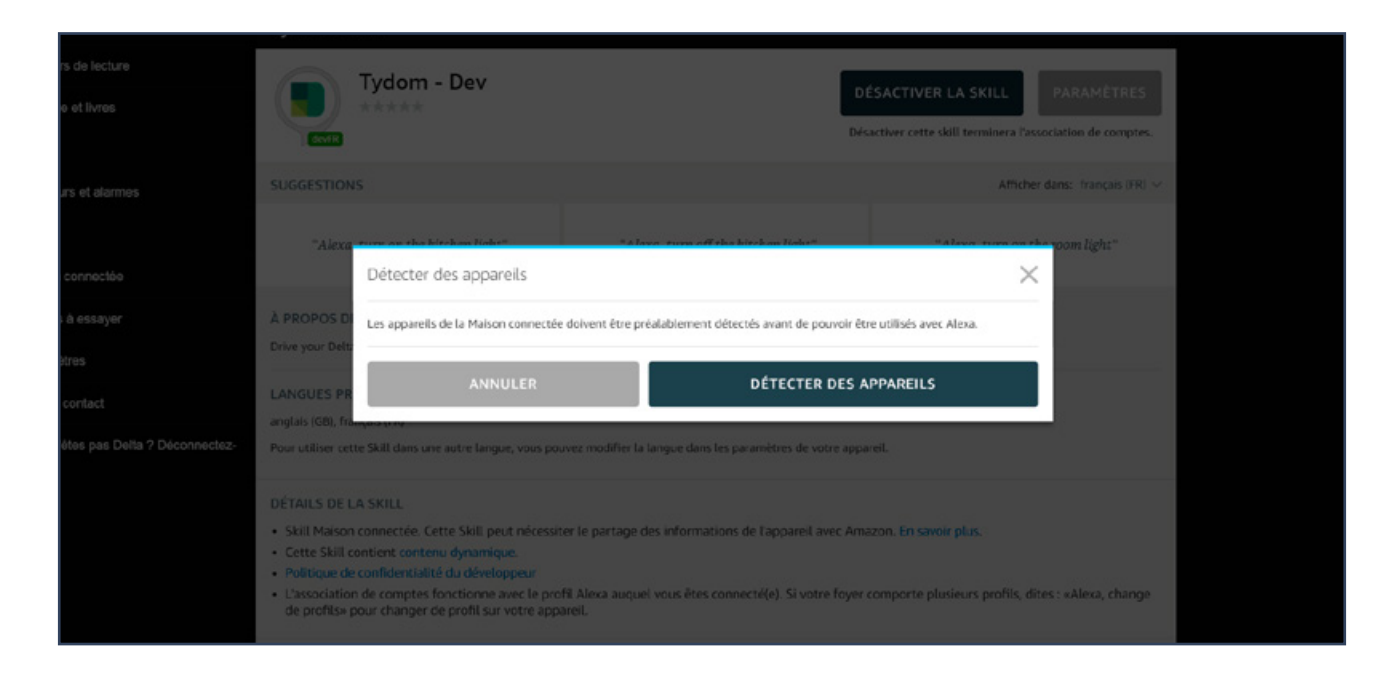

# Appuyez sur : **détecter les appareils**

*Après 20 secondes, vos équipements sont découverts et prêts à être pilotés*